# le cn**am**

## **Faire sa veille avec…Twitter**

*(Déroulé à destination du formateur)*

**NB** : Demander en amont aux participants de créer un compte (s'ils n'en n'ont pas déjà un).

**ID formateur : bib.formation@cnam.fr**

**MDP : bib.formation.cnam**

## *Plan de la formation*

*1/ Faire sa veille avec Twitter… mais pourquoi ?*

- *Les avantages de Twitter pour la veille*
- *Êtes-vous de vrais twittos ? (Quizz Socrative --> salle n° Q544KPK)*

*2/ Organiser et collecter grâce à son compte utilisateur*

- *La recherche dans Twitter*
- *Les outils de veille sur Twitter (Hashtags, mentions, listes, Tweetdeck)*

*3/ Mise en pratique*

#### **1/ Faire sa veille avec Twitter… mais pourquoi ?**

- Les listes de diffusion en perte de vitesse au profit d'autres moyens d'information (blogs, réseaux sociaux…).

\_\_\_\_\_\_\_\_\_\_\_\_\_\_\_\_\_\_\_\_\_\_\_\_\_\_\_\_\_\_\_\_\_\_\_\_\_\_\_\_\_\_\_\_\_\_\_\_\_\_\_\_\_\_\_\_\_\_

- Permet d'avoir une information très récente voire même en temps réel (live-tweet). Il est possible de retrouver des tweets datant de la création de Twitter (2006).
- Un réseau social prisé des professionnels, des personnes d'influence, des institutions, des associations...
- La possibilité de le consulter aussi bien sur ordinateur que sur dispositif mobile (tablette, téléphone…)

**Twitter** est l'un des réseaux sociaux se prêtant le mieux à l'exercice de la veille. En effet, le service de microblogging en temps réel propose de nombreux avantages dans ce domaine. Par ailleurs de nombreux outils ont été développés pour permettre de réaliser une veille efficace.

Quizz : Êtes-vous un vrai *twitto* ? *(Socrative --> salle n° Q544KPK)*

*L'objectif de ce quizz est de faire découvrir aux participants le vocabulaire de base de Twitter en début de formation.*

*Ce quizz très court est réalisé en quelques minutes par les participants ne demande pas d'inscription et permet de façon ludique de tester ses connaissances sur l'outil.*

DBD – Formation des auditeurs – Septembre 2018

*Prendre un temps de parole avec les participants pour comparer les réponses en les rendant anonymes.* 

*Temps estimé 1/ environ 15 min (5 min d'intro + quizz et échange)*

## **2/ Collecter et organiser grâce à son compte utilisateur** *(15min)*

*Dessiner le cycle de la veille en guise d'introduction/rappel.<sup>1</sup>*

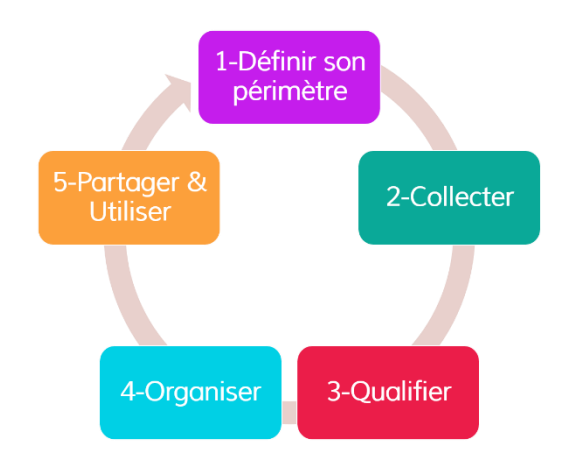

Twitter dispose pour la veille de différents outils, nous allons ici présenter les principaux : la recherche dans Twitter, les hashtags et mots-clés, les mentions (@identifiant) et listes. Nous évoquerons aussi l'outil Tweetdeck sans pour autant en faire la démonstration.

La recherche dans Twitter

Recherche simple : *Faire la démonstration en direct --> recherche à la google permet d'interroger les mentions et comptes des personnes (@), hashtags (#), contenu des tweets... (guillemets, booléens...)* 

*Facile d'accès mais peu de possibilité de filtre (montrer où ils sont situés pendant l'exemple permet de rebondir vers la recherche avancée).*

*Exemples : développement durable / "développement durable" / "développement durable" AND Europe* 

Recherche avancée : Passer par [Twitter Search advanced](https://twitter.com/search-home?lang=fr) ou lancer une recherche simple puis dans la liste des filtres sélectionner "recherche avancée".

Fonctionnalité de recherche proposé par Twitter. La recherche avancée vous permettra de chercher et suivre une information très simplement en utilisant différents champs.

*Exemple : ces mots --> "Développement durable" + depuis ces comptes "@Elysee"*

1

<sup>1</sup> <https://www.innovation-pedagogique.fr/article3047.html>

DBD – Formation des auditeurs – Septembre 2018

Si un mot (ou plusieurs) est relativement utilisé et pertinent dans votre veille vous pouvez filtrer celui-ci pour accéder à la liste de tous les tweets contenant ce mot. Vous pouvez ensuite, directement depuis les résultats de recherche, enregistrer cette recherche.

 Les outils de veille sur Twitter (Hashtags, listes + quelques mots sur Tweetdeck) Hashtags, comptes à suivre et listes : Les #hashtags sont des "marqueurs" qui permettent aux utilisateurs de suivre une conversation facilement. La recherche twitter permet également de filtrer les tweets selon des hashtags particuliers. La création de listes est une fonctionnalité proposée par Twitter. Elle permet à chaque utilisateur d'organiser ses abonnements en groupes d'utilisateurs autour d'une même thématique.

o Hashtags : Permet une veille "à la volée" sans faire de liste ou autre, simplement en se reportant à des mots-clés. Attention à ne pas cumuler trop de hashtags qui pourraient au final trop limiter la recherche (ou alors utiliser OR plutôt que AND).

## *Ex : #formations*

o Comptes à suivre : identifier les personnes/institutions/entreprises/organismes ressources présentes sur tweeter et ajouter-les. Les compte à suivre peuvent concerner des personnes/organisation... que vous connaissez déjà ou alors repérez les personnes qui tweet le plus sur des thématiques qui vous intéressent grâce aux hashtags.

Les utilisateurs tweeter sont identifiés et cités par ce que l'on appelle une "mention" (@unidentifiant). Afin de trouver le compte d'une personne il suffit d'entrer sa mention ou son nom dans la barre de recherche.

Exemple : pour Bib Formation, il faut rechercher @BibFormation ou taper Bib Formation et choisir parmi les suggestions.

o Listes : FAQ listes<https://help.twitter.com/fr/using-twitter/twitter-lists>

*Montrer comment créer et gérer une liste mais aussi comment suivre la liste de quelqu'un d'autre.*

*Ex : aller sur le compte du Cnam (déjà dans la liste des abonnements), cliquer sur listes et choisir la liste de son choix.* 

Les listes, les hashtags et les mentions peuvent être utilisés indépendamment ou conjointement pour réaliser une veille, une recherche d'info.

#### Outils de veille sur Twitter : Tweedeck.tweeter.com

Pas besoin de créer un compte, si vous êtes déjà abonné et connecté à Twitter vous serez directement identifié sur Tweetdeck. Très utile pour une veille poussée sur Twitter car permet en un coup d'œil de surveiller toutes ses listes, #…

Trop peu de temps pour en faire la démonstration mais un support sur la formation à la veille Twitter où vous retrouverez entre autres un lien vers un tuto sur Tweetdeck est téléchargeable sur le site.

## 3/ Mise en pratique *(10 min)*

*Cette mise en pratique est un temps libre légèrement dirigé par quelques consignes où le formateur répond aux questions. Il n'y a pas vraiment de correction, il faudra juste reprendre ce qui bloque pour les participants.*

- *Sur Twitter abonnez-vous à ces 5 comptes (recherche simple ou avancée) : faire la liste des comptes pour gagner du temps*
- *Puis créez une liste avec 3 de ces comptes.*
- *Aller sur le tweeter du Cnam et abonnez-vous à l'une de ses listes (vérifiez bien que celle-ci s'est ajoutée à vos listes)*
- *Retweetez une information d'après une actu sur votre mur ou depuis le mur d'un des comptes que vous suivez.*

## **CONCLUSION** *(environ 5 min)*

*Reprise du schéma "cycle de la veille" en intégrant Twitter aux différentes étapes.*

"Délimiter" --> Avant même d'ouvrir Twitter (et pendant selon les résultats obtenus)

"Collecter" --> Recherche, follow, listes, Tweetdeck

"Qualifier" + "Organiser" --> Listes, Tweetdeck

"Partager et utiliser" --> Retweet, Tweet, Moments...